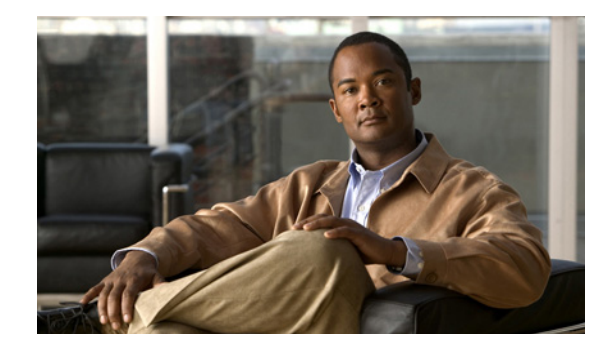

# **WS-X45-SUP7-E**、**WS-X45-SUP7L-E**、および **WS-C4500X** ファミリスイッチ用 **ROMMON** リ リースノート

現在のリリース:**15.0(1r)SG16 — 2019** 年 **3** 月 **14** 日

### 以前のリリース:**15.0(1r)SG15**、**15.0(1r)SG14**、**15.0(1r)SG13**、**15.0(1r)SG11**、**15.0(1r)SG10**、**15.0(1r)SG7**、**15.0(1r)SG6**、 **15.0(1r)SG5**、**15.0(1r)SG2**

このマニュアルでは、新しい ROMMON イメージを Cisco.com からダウンロードし、 WS-X45-SUP7-E、WS-X45-Sup7L-E、WS-C4500X-32、および WS-C4500X-16 スイッチの ROMMON をアップグレードする方法について説明します。

このマニュアルの構成は次のとおりです。

- **•** ROMMON [イメージの概要\(](#page-0-0)1 ページ)
- **•** 警告(3 [ページ\)](#page-2-0)
- **•** ROMMON [アップグレードに関する注意事項\(](#page-4-0)5 ページ)
- **•** [コンソールからのスーパバイザ](#page-5-0) エンジン ROMMON のアップグレード(6 ページ)
- **•** Telnet [を使用したスーパーバイザエンジン](#page-7-0) ROMMON のアップグレード(8 ページ)
- **•** ROMMON [からのネットワーク起動\(](#page-13-0)14 ページ)
- **•** [関連資料\(](#page-14-0)15 ページ)

# <span id="page-0-0"></span>**ROMMON** イメージの概要

ここで説明する ROMMON イメージは、新しい ROMMON ソフトウェアと FPGA イメージで構 成されており、WS-C4500X-32、WS-C4500X-16、WS-X45-SUP7-E、および WS-X45-SUP7L-E での み使用できます[。「コンソールからのスーパバイザ](#page-5-0) エンジン ROMMON のアップグレード」セク [ション\(](#page-5-0)6 ページ)に従って両方のイメージをインストールします。

- **•** [WS-X45-SUP7-E/WS-X45-SUP7L-E](#page-1-0)(2 ページ)
- **•** [WS-C4500X-32](#page-2-1)、WS-C4500X-16(3 ページ)

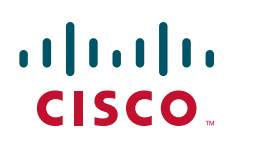

シスコシステムズ合同会社 © 2003–2014 Cisco Systems, Inc. All rights reserved. 〒**107-6227** 東京都港区赤坂**9-7-1** ミッドタウン・タワー

### <span id="page-1-0"></span>**WS-X45-SUP7-E/WS-X45-SUP7L-E**

### **ROMMON IOS** バージョン **15.0(1r)SG5**

Cisco IOS XE リリース 3.2.0SG で使用可能な拡張 crashinfo 情報を有効にするには、ROMMON IOS バージョン 15.0(1r)SG5 が必要です。冗長スーパーバイザスイッチの場合は、まずソフト ウェアを Cisco IOS XE リリース 3.02.00.SG にアップグレードし、次に ROMMON を IOS バー ジョン 15.0(1r)SG5 にアップグレードします。以前のソフトウェアリリースでは、両方のスー パーバイザエンジンを同時に停止しないと、ROMMON をアップグレードできません。次の ROMMON アップグレードの説明では、スイッチが Cisco IOS XE リリース 3.02.00.SG 以降を実 行していることを前提としています。

### **ROMMON IOS** バージョン **15.0(1r)SG7**

VSS 機能を使用するには、ROMMON IOS バージョン 15.0(1r)SG7 にアップグレードする必要が あります。

#### **ROMMON IOS** バージョン **15.0(1r)SG13**

ブート前実行環境(PXE)機能(PXE ブートともいう)をサポートします。これは、エンドユーザの 介入を必要とせずに(ゼロタッチプロビジョニング)、初期展開時にスイッチがリモートサーバ からソフトウェアイメージやその他のファイルを取得できるようにするネットワークブート ローダです。

ソフトウェアイメージやその他のファイルをダウンロードするリモート TFTP サーバを指定で きます。

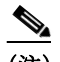

(注) PXE ブート機能を使用していない場合は、ROMMON IOS バージョン 15.0(1r)SG13 に アップグレードする必要はありません。

#### **ROMMON IOS** バージョン **15.0(1r)SG14**

ROMMON IOS バージョン 15.0(1r)SG14 以降では、PXE ブート機能を使用してリモート TFTP ま たは HTTP サーバを指定できます。

この ROMMON IOS バージョンでは、コンフィギュレーションレジスタ値の工場出荷時のデフォ ルト設定は 0x2106(ブートフィールド 06)です。また、これは既存のデバイスを使用してこの バージョンにアップグレードする場合にも推奨される設定です。

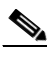

(注) PXE ブート機能を使用していない場合は、ROMMON IOS バージョン 15.0(1r)SG14 に アップグレードする必要はありません。

#### **ROMMON IOS** バージョン **15.0(1r)SG16**

この ROMMON バージョンは、WS-X45-SUP7-E にのみ適用できます。ROMMON IOS バージョン 15.0(1r)SG16の拡張機能については、警告(3 [ページ\)](#page-2-0)を参照してください。

### <span id="page-2-1"></span>**WS-C4500X-32**、**WS-C4500X-16**

#### **ROMMON IOS** バージョン **15.0(1r)SG6**

15.0(1r)SG6 は、C4500X スイッチに必要な最小バージョンです。

### **ROMMON IOS** バージョン **15.0(1r)SG7**

VSS 機能を使用するには、ROMMON IOS バージョン 15.0(1r)SG7 にアップグレードする必要が あります。

#### **ROMMON IOS** バージョン **15.0(1r)SG13**

ブート前実行環境(PXE)機能(PXE ブートともいう)をサポートします。これは、エンドユーザの 介入を必要とせずに(ゼロタッチプロビジョニング)、初期展開時にスイッチがリモートサーバ からソフトウェアイメージやその他のファイルを取得できるようにするネットワークブート ローダです。

ソフトウェアイメージやその他のファイルをダウンロードするリモート TFTP サーバを指定で きます。

## $\frac{\partial}{\partial x}$

(注) PXE ブート機能を使用していない場合は、ROMMON IOS バージョン 15.0(1r)SG13 に アップグレードする必要はありません。

#### **ROMMON IOS** バージョン **15.0(1r)SG14**

ROMMON IOS バージョン 15.0(1r)SG14 以降では、PXE ブート機能を使用してリモート TFTP ま たは HTTP サーバを指定できます。

この ROMMON IOS バージョンでは、コンフィギュレーションレジスタ値の工場出荷時のデフォ ルト設定は 0x2106(ブートフィールド 06)です。また、これは既存のデバイスを使用してこの バージョンにアップグレードする場合にも推奨される設定です。

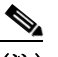

(注) PXE ブート機能を使用していない場合は、ROMMON IOS バージョン 15.0(1r)SG14 に アップグレードする必要はありません。

<span id="page-2-0"></span>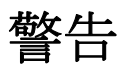

ROMMON IOS バージョン 15.0(1r)SG16 では、次の警告が修正されています。

**•** デュアルスーパーバイザ(WS-X45-SUP7-E)を搭載した Cisco Catalyst 4500 冗長シャーシで は、スタンバイスーパーバイザでハードウェア障害が発生しても、スタンバイスーパーバイ ザが Cisco IOS ソフトウェアを実行していると仮定して、アクティブなスーパーバイザが冗 長モードで機能し続けます。

回避策:ありません。CSCvo20428

ROMMON IOS バージョン 15.0(1r)SG15 では、次の警告が修正されています。

- **•** ROMMON アップグレードプロセスは、次のことによって改善されています。
	- **–** アップグレード時の書き込みプロセスでの失敗を示すログメッセージの提供。
	- **–** 失敗した場合にシステムが再試行する回数を増やして 3 回に変更。

CSCvd49800

ROMMON IOS バージョン 15.0(1r)SG13 では、次の警告が表示されます。

**•** PXE ファイルのダウンロードで、OVA ダウンロードの正確なログが表示されません。

回避策:ありません。CSCva41858

ROMMON IOS バージョン 15.0(1r)SG11 および ROMMON IOS バージョン 15.0(1r)SG14 では、次 の警告が表示されます。

**•** C4500X スイッチでバージョン 15.0(1r)SG10 からバージョン 15.0(1r)SG11 またはバージョ ン 15.0(1r)SG14 に ROMMON ソフトウェアをアップグレードすると、デバイスがハングし ます。

回避策:デバイスの電源をオフにしてからオンにします。CSCut66603

ROMMON IOS バージョン 15.0(1r)SG11 では、次の警告が修正されています。

**•** 一部の WS-C4500X スイッチは C4KX-NM-8SFP+ モジュールを取り外すとブートフラッ シュにアクセスできず、電源の再投入後にブートできません。

回避策:C4KX-NM-8SFP+ モジュールを取り外した後に電源の再投入を行わないでくださ い。必要に応じて、代わりにリセットを実行します。CSCup65575

ROMMON IOS バージョン 15.0(1r)SG10 では、次の警告が修正されています。

**•** スイッチが 0x2 で終わるコンフィギュレーション レジスタを使用している場合、電源の再 投入によってブートアップが中断されると、ROMMON に移行することがあります。

回避策:config-register 0x2101 を使用します。CSCue19458

ROMMON IOSバージョン 15.0(1r)SG7 では、次の警告が表示されます。

- **•** Sup7-LE および WS-C4500X-32 プラットフォームの ROMMON の date コマンドが正しくあ りません。
- **•** ROMMON IOS バージョン 15.0(1r)SG6 を搭載した Supervisor Engine 7L-E および WS-C4500X-32 では、ROMMON はオンボードのリアルタイムクロックから日時情報を確実 に取得できません。

回避策:CSCtx44255 なし

**•** スイッチが 0x2 で終わるコンフィギュレーション レジスタを使用している場合、電源の再 投入によってブートアップが中断されると、ROMMON に移行することがあります。

回避策:config-register 0x2101 を使用します。CSCue19458

ROMMON IOS バージョン 15.0(1r)SG7 では、次の警告が修正されています。

- **•** ROMMON IOS バージョン 15.0(1r)SG7 では、ROMMON は VSS をサポートします。 回避策:ありません。CSCuc07522
- **• boot statement** コマンドを使用してROMMON をアップグレードすると、IOS がブートされ る前に ROMMON のアップグレードが 3 回行われます。

回避策:ありません。CSCtx60355

**•** サービスパスワード回復が設定されていない場合でも、設定を消去せずにCTRL-Cでプロセ スを中断できます。

回避策:ありません。CSCtu40819

ROMMON バージョン 15.0(1r)SG6 では、次の警告が表示されます。

- **•** Sup7-LE および WS-C4500X-32 プラットフォームの ROMMON の date コマンドが正しくあ りません。
- **•** ROMMON バージョン 15.0(1r)SG6 を搭載した Supervisor Engine 7l-E および WS-C4500X-32 では、ROMMON はオンボードのリアルタイムクロックから確実に日時情 報を取得できません。

回避策:CSCtx44255 なし

ROMMON バージョン 15.0(1r)SG5 では、次の警告が修正されています。

**• no service password recovery** コマンドが実装されています。

回避策:ありません。CSCtq20729

ROMMON バージョン 15.0(1r)SG2 では、次の警告が修正されています。

**•** IOS を実行しているアクティブなスーパーバイザエンジンを使用する冗長スイッチ構成で は、スタンバイ スーパーバイザ エンジンで ROMMON アップグレード ユーティリティが完 了した後、アクティブなスーパーバイザエンジンのアップリンクがリンクをドロップし、回 復しません。

回避策:アップグレード時にアップリンクがダウンするように、両方のスーパーバイザエン ジンの ROMMON バージョンを同時にアップグレードします。CSCtj54375

**•** カーネルパニック(カーネルソフトウェアの警告、レイヤ 2 ハードウェアの不具合、および DDR パリティエラーなど)の永続的なレコードが存在しないため、発生時にデバッグするこ とができません。

回避策:出力を保存するデバイスにシステムコンソールを接続します。CSCtj80874

**•** WS-X45-SUP7-E スーパーバイザエンジンが 4507R+E シャーシまたは 4510R+E シャーシに 挿入されている場合、ROMMON は 4507R-E または 4510R-E としてシャーシを誤って報告し ます。

回避策:ありません。CSCtl74638

(注) このリリースでは、最大 4 GB のメモリと 128 〜 256 バイトの ROMMON コマンドラインの最大 長もサポートされています。

## <span id="page-4-0"></span>**ROMMON** アップグレードに関する注意事項

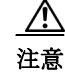

注意 スーパバイザ エンジンに新バージョンの ROMMON が付属している場合、ダウングレードしな いでください。新しい ROMMON には、コンポーネントのハードウェア リビジョンに基づいた ボード設定があるため、古い設定では動作しません。

# <span id="page-5-0"></span>コンソールからのスーパバイザ エンジン **ROMMON** の アップグレード

 $\mathbb{A}$ 

注意 システムが起動しなくなる可能性のある操作を避けるため、このセクション全体を読んでから アップグレードを開始してください。

(注) この項の例では、プログラム可能な読み取り専用(PROM)アップグレード IOS バージョン 15.0(1r)SG2 と Cisco IOS リリース 15.0(2)SG を使用します。その他のリリースでは、ROMMON リリースと Cisco IOS ソフトウェア リリースを、適切なリリースおよびファイル名に置き換えま す。このドキュメントでは、シングル スーパーバイザ システムの手順について説明します。デュ アル スーパーバイザ システムの各スーパーバイザでこのプロセスを実行する必要があります。

スーパバイザ エンジン ROMMON をアップグレードするには、次の手順に従います。

ステップ **1** シリアル ケーブルを、スーパバイザ エンジンのコンソール ポートに直接接続します。

P,

(注) ここでは、コンソールのボー レートが 9600(デフォルト)に設定されているものとします。別の ボー レートを使用する場合は、スイッチのコンフィギュレーション レジスタの値を変更します。

ステップ **2** Cisco.com から cat4500-e-promupgrade-150\_1r\_SG2 プログラムをダウンロードし、アップグレー ドしたスイッチからアクセス可能なディレクトリ内の TFTP サーバ上に配置します。

> cat4500-e-promupgrade-150\_1r\_SG2 プログラムは、Catalyst 4500 システムイメージをダウンロー ドしたのと同じ場所で Cisco.com から入手できます。

- ステップ **3 dir bootflash:** コマンドを使用して、PROM アップグレードイメージを保存するフラッシュメモ リに十分なスペースがあることを確認します。SD カードを使用している場合は、**bootflash:** を **slot0:** に置き換えます。
- ステップ **4 copy tftp** コマンドを使用して cat4500-e-promupgrade-150\_1r\_SG2 プログラムをフラッシュメモ リにダウンロードします。

次に、リモートホスト 172.20.58.78 から PROM アップグレードイメージ cat4500-e-promupgrade-150\_1r\_SG2 をダウンロードしてブートフラッシュする例を示します。

```
Switch# copy tftp: bootflash:
Address or name of remote host [172.20.58.78]? 
Source filename [cat4500-e-promupgrade-150_1r_SG2]? 
Destination filename [cat4500-e-promupgrade-150_1r_SG2]? 
Accessing tftp://172.20.58.78/ cat4500-e-promupgrade-150_1r_SG2...
Loading cat4500-e-promupgrade-150_1r_SG2 from 172.20.58.78 (via
GigabitEthernet2/1):!!!!!!!!!!!!!!!!!!!!!!!!!!!!!!!!!!!!!!!!!!!!!!!!!!!!!!!!!!!!!!!!!!!!!!
!!
!!!!!!!!!!
[OK - 901380 bytes]
```
ステップ **5** デュアルスーパーバイザ システムで **copy bootflash: cat4500-e-promupgrade-150\_1r\_SG2 slavebootflash** を使用し、同じ ROMMON イメージをスタンバイ スーパーバイザ エンジンにコ ピーします。

ステップ **6 reload** コマンドを入力してスイッチをリセットし、Ctrl キーを押した状態で C キーを押して ブートプロセスを停止してから ROMMON モードを再開します。

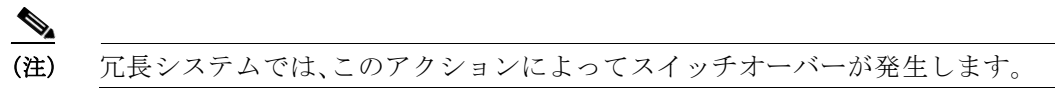

次に、ROMMON にリセットした後の出力の例を示します。

Switch# **reload** Proceed with reload? [confirm]

03:57:16:%SYS-5-RELOAD:Reload requested

Rom Monitor Program Version 15.0(1r)SG1

. .(output truncated) .

 Established physical link 1Gb Full Duplex Network layer connectivity may take a few seconds rommon 1 >

ステップ **7** 次のコマンドを入力して PROM アップグレードプログラムを実行します。 **boot cat4500-e-promupgrade-150\_1r\_SG2**

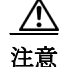

アップグレードの完了に、ユーザによる対処は必要ありません。アップグレードを正常に完了さ せるために、アップグレード プロセスを中断しないでください。アップグレードが完了するま で、スーパーバイザエンジンのリセット、電源の再投入、または OIR は行わないでください。

次に、アップグレードが正常に完了したときの出力とシステム リセットの例を示します。 boot bootflash:cat4500-e-promupgrade-150\_1r\_SG2

```
Checking digital signature
/nfs/gsg-sw/interim/rommon/k10_rommon/SG2/unifiedwriterK10-150_1r_SG2.SPA: Digitally 
Signed Release Software with key version A
 ********************************************************** 
\star \star * Rom Monitor Upgrade Utility For WS-X45-SUP7-E System * 
\star \star * Copyright (c) 2008-2011 by Cisco Systems, Inc. * 
 * All rights reserved. * 
\star \star **********************************************************
 Upgrading image... DO NOT RESET the system 
 unless instructed or upgrade will fail !!!
 Image Name : Cat4K_Mpc8572_Rommon_2MB 
 Image size : 2097152 bytes 
 Uncompressing image..... 
 Done!
Cat4K Mpc8572 Rommon 2MB: Digitally Signed Release Software with key version A
```
 erasing... \*\*\*\*\*\*\*\*\*\*\*\*\*\*\*\*\*\*\*\*\*\*\*\*\*\*\*\*\*\*\*\* writing... \*\*\*\*\*\*\*\*\*\*\*\*\*\*\*\*\*\*\*\*\*\*\*\*\*\*\*\*\*\*\*\* reading... verifying... Done! \*\*\*\*\*\*\*\*\*\*\*\*\*\*\*\*\*\*\*\*\*\*\*\*\*\*\*\*\*\*\*\*\*\*\*\*\*\*\*\*\*\*\*\*\*\*\*\*\*\*\*\*\*\*\*\*\*\* System will now reset itself and reboot within few seconds \*\*\*\*\*\*\*\*\*\*\*\*\*\*\*\*\*\*\*\*\*\*\*\*\*\*\*\*\*\*\*\*\*\*\*\*\*\*\*\*\*\*\*\*\*\*\*\*\*\*\*\*\*\*\*\*\*\*

- ステップ **8** Cisco IOS ソフトウェアイメージを起動します。これは、システムが自動起動するように設定さ れている場合は自動的に実行されることがあります。
- ステップ **9** 冗長システムで、現在アクティブなスーパーバイザエンジンにコンソールを接続します。システ ムが SSO 状態になったら、ステップ 6 ~ 8 を繰り返します。
- ステップ **10 show module** コマンドを使用して、ROMMON がアップグレードされていることを確認します。

Switch# **show module** Chassis Type : WS-C4503-E

Power consumed by backplane : 0 Watts

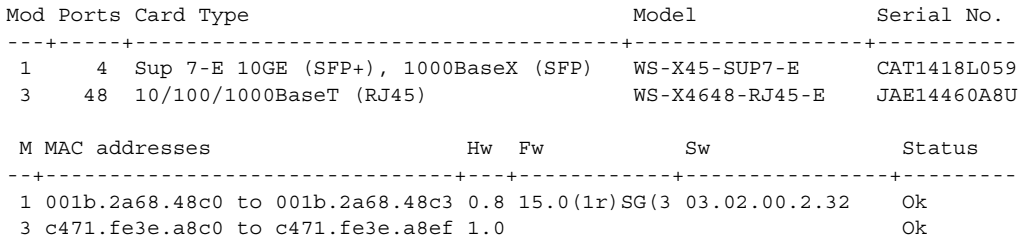

ステップ **11** アクティブなスーパーバイザで **delete** コマンドを使用して、ブートフラッシュから PROM アッ プグレードプログラムを削除します。

> 次に、ブートフラッシュから cat4500-e-promupgrade-150\_1r\_SG2 イメージを削除する例を示し ます。

Switch# **delete bootflash: cat4500-e-promupgrade-150\_1r\_SG2**

ステップ **12** 冗長システムでは、スタンバイ スーパーバイザ エンジンからアップグレードファイルも削除し ます。

Switch# **delete slavebootflash: cat4500-e-promupgrade-150\_1r\_SG2**

ROMMON がアップグレードされました。

## <span id="page-7-0"></span>**Telnet** を使用したスーパーバイザエンジン **ROMMON** の アップグレード

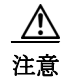

注意 システムが起動しなくなる可能性のある操作を避けるため、このセクション全体を読んでから アップグレードを開始してください。

スーパバイザエンジン ROMMON をリリース 15.0(1r)SG2 にアップグレードするには、次の手順 を実行します。この手順は、コンソール アクセスが利用できないときや ROMMON アップグレー ドをリモートで実行する必要があるときに使用できます。

(注) 次の項では、PROM アップグレードバージョン bootflash:cat4500-e-ios-promupgrade-150-1r-SG2 を使用します。

ステップ **1** スーパバイザ エンジンへの Telnet セッションを確立します。

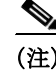

(注) 次の説明では、少なくとも 1 つの IP アドレスが SVI または経路選択済みのポートに割り当てら れているものとします。

ステップ **2** Cisco.com から bootflash:cat4500-e-ios-promupgrade-150-1r-SG2 プログラムをダウンロードし、アッ プグレードするスイッチからアクセス可能なディレクトリ内の TFTP サーバ上に配置します。

> bootflash:cat4500-e-ios-promupgrade-150-1r-SG2 プログラムは、Cisco.com の Catalyst 4500 システ ムイメージをダウンロードした同じ場所から入手できます。

ステップ **3 dir bootflash:** コマンドを使用して、フラッシュメモリに PROM アップグレードイメージを格納 するのに十分なスペースがあることを確認します。スペースが不足している場合は、1 つ以上の イメージを削除します。

SD カードを使用している場合は、**bootflash:** を **slot0:** に置き換えます。

ステップ **4 copy tftp** コマンドを使用して bootflash:cat4500-e-ios-promupgrade-150-1r-SG2 プログラムをフ ラッシュメモリにダウンロードします。

> 次に、リモートホスト 172.20.58.78 から PROM アップグレードイメージ bootflash:cat4500-e-ios-promupgrade-150-1r-SG2 をダウンロードしてブートフラッシュする例を 示します。

```
Switch# copy tftp: bootflash:
Address or name of remote host [172.20.58.78]? 
Source filename [bootflash:cat4500-e-ios-promupgrade-150-1r-SG2]? 
Destination filename [cat4500-e-ios-promupgrade-150-1r-SG2]? 
Accessing tftp://172.20.58.78/ bootflash:cat4500-e-ios-promupgrade-150-1r-SG2...
Loading bootflash:cat4500-e-ios-promupgrade-150-1r-SG2 from 172.20.58.78 (via
FastEthernet2/1):!!!!!!!!!!!!!!!!!!!!!!!!!!!!!!!!!!!!!!!!!!!!!!!!!!!!!!!!!!!!!!
!!!!!!!!!!!!!!!!!!!!
[OK - 455620 bytes]
```
455620 bytes copied in 2.644 secs (172322 bytes/sec) Switch#

ステップ **5 no boot system flash bootflash:***file\_name* コマンドを使用して、設定ファイル内のすべての BOOT 変数コマンドをクリアします。この例では、BOOT 変数は、ブートフラッシュからイメージ cat4500e-universal.SPA.03.02.00.SG.150-2.SG.bin を起動するよう設定されています。

```
Switch# configure terminal
Switch(config)# no boot system flash 
bootflash:cat4500e-universal.SPA.03.02.00.SG.150-2.SG.bin
Switch(config)# exit
Switch# write
Building configuration...
Compressed configuration from 3641 to 1244 bytes [OK]
Switch#
```
Use the boot system flash bootflash: file name command to set the BOOT variable. You will use two BOOT commands: one to upgrade the ROMMON and a second to load the Cisco IOS software image after the ROMMON upgrade is complete. Notice the order of the BOOT variables in the example below. At bootup the first BOOT variable command upgrades the ROMMON. When the upgrade is complete the supervisor engine will autoboot, and the second BOOT variable command will load the Cisco IOS software image specified by the second BOOT command

(注) ROMMON を正常にアップグレードするには、**boot system** コマンドを読み取れるようにするた めに config-register を設定する必要があります(つまり、コンフィギュレーション レジスタの最 後の桁を 2(0x0102 など)に設定する)。

In this example, we assume that the console port baud rate is set to 9600 bps and that the config-register is set to 0x0102.

Use the config-register command to autoboot using image(s) specified by the BOOT variable. Configure the BOOT variable to upgrade the ROMMON and then autoboot the IOS image after the ROMMON upgrade is complete. In this example, we are upgrading the ROMMON to version 15.0(1r)SG2. After the ROMMON upgrade is complete, the supervisor engine will boot Cisco IOS-XE software Release 03.02.03.SG.

**config-register** to 0x0102.

```
Switch# configure terminal
Switch(config)# boot system flash bootflash:cat4500-e-ios-promupgrade-150-1r-SG2
Switch(config)# boot system flash
bootflash:cat4500e-universal.SPA.03.02.03.SG.150-2.SG3.bin
Switch(config)# config-register 0x2102
Switch(config)# exit
Switch# write
Building configuration...
Compressed configuration from 3641 to 1244 bytes [OK]
Switch#
```
ステップ **6** 起動設定を確認するには、**show bootvar** コマンドを使用します。この例の BOOT 変数は、最初に PROM アップグレードを実行してから ROMMON をアップグレードします。その後、アップグ レード ソフトウェアがリロードされ、スーパバイザ エンジンにより Cisco IOS イメージがロー ドされます。

> Switch# **show bootvar BOOT variable = bootflash:cat4500-e-ios-promupgrade-150-1r-SG2,1;bootflash:cat4500e-universal.SPA.03.02.03 .SG.150-2.SG3.bin,1; CONFIG\_FILE variable does not exist BOOTLDR variable does not exist** Configuration register is 0x2102

ステップ **7 reload** コマンドを実行して、PROM アップグレードプログラムを実行します。このコマンドを実 行すると、Telnet セッションの接続が終了します。

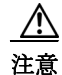

注意 ステップ 6 の起動設定を確認してください。アップグレードの完了に、ユーザによる対処は必要 ありません。アップグレードを正常に完了させるために、アップグレード プロセスを中断しない でください。アップグレードが完了するまでは、リセット、電源の再投入、またはスーパバイザ エ ンジンの OIR を行わないでください。

次に、正常に ROMMON アップグレードが完了したときのコンソール ポートの出力とシステム リセットの例を示します。ROMMON アップグレード中は Telnet セッションの接続が切断される ため、この出力は表示されません。このステップの処理には、2 ~ 3分かかることがあります。 Telnet セッションは、Cisco IOS-XE ソフトウェアイメージとインターフェイスがロードされてか ら 2 ~ 3 分後に再接続する必要があります。

Switch# **reload** Proceed with reload? [confirm]

\*Feb 3 17:08:30.633: %SYS-5-RELOAD: Reload requested by console. Reload reason: Reload commandPlease stand by while rebooting the system...

Restarting system.

Rommon signature verification PASSED for golden image Rommon signature verification PASSED for primary image FPGA signature verification PASSED for primary image

```
 ************************************************************ 
\star \star * Welcome to Rom Monitor for WS-X45-SUP7-E System. * 
  * Copyright (c) 2008-2010 by Cisco Systems, Inc. * 
  * All rights reserved. * 
\star \star ************************************************************
Rom Monitor Program Version 15.0(1r)SG1
 CPU Rev: 2.1, Board Rev: 6, Board Type: 101, CPLD Moka Rev: 7.0x2643.0x5956
 Chassis: WS-C4507R-E 
  ***** The system will autoboot in 5 seconds *****
 Type control-C to prevent autobooting.
 . .
 Established physical link 100Mb Full Duplex
 Network layer connectivity may take a few seconds
  . . .
  ******** The system will autoboot now ********
 config-register = 0x2102 
 Autobooting using BOOT variable specified file.....
Current BOOT file is --- bootflash:cat4500-e-ios-promupgrade-150-1r-SG2 
loading image
Checking digital signature
flash1:/USER/cat4500-e-ios-promupgrade-150-1r-SG2: Digitally Signed Release Software with 
key version A
  ************************************************************ 
\star \starROM Monitor/FPGA Upgrade for WS-X45-SUP7-E System
\star \starCopyright (c) 2008-2011 by Cisco Systems, Inc.
  * All rights reserved. *
```
 $\star$   $\star$ 

```
 ************************************************************ 
 Upgrading image/FPGA... DO NOT RESET the system 
 unless instructed or upgrade will fail !!!
  Image Name : Cat4K_Mpc8572_Rommon_2MB 
 Image size : 2097152 bytes 
 Uncompressing image..... 
 Done!
Cat4K Mpc8572 Rommon 2MB: Digitally Signed Release Software with key version A
  ********************************************************** 
         ** Now Upgrading Primary ROMMON Image **
  ********************************************************** 
 erasing... ********************************
  writing... ********************************
 reading... verifying... Done!
 Image Name : Cat4K_MOKA_Sig 
 Image size : 432 bytes 
 Uncompressing image..... 
 Done!
  Image Name : Cat4K_MOKA_Fpga 
  Image size : 594412 bytes 
 Uncompressing image..... 
 Done!
Cat4K MOKA Fpga: Digitally Signed Release FPGA with key version A
  Image Name : Cat4K_MOKA_Fpga 
  Image size : 594412 bytes 
 Uncompressing image..... 
 Done!
  **********************************************************
               * ** Now Programming FPGA Image ** *
  **********************************************************
  erasing... **********
  writing... **********
 reading... verifying... Done!
  Image Name : Cat4K_MOKA_Sig 
 Image size : 432 bytes 
 Uncompressing image..... 
 Done!
  **********************************************************
            ** Now Programming FPGA Signature **
  **********************************************************
 erasing... *
 writing... *
```

```
 reading... verifying... Done!
  **********************************************************
  System will now reset itself and reboot within few seconds
  **********************************************************
.
.(output truncated)
.
***** The system will autoboot in 5 seconds *****
 Type control-C to prevent autobooting.
  . .
 Established physical link 100Mb Full Duplex
 Network layer connectivity may take a few seconds
  . . .
  ******** The system will autoboot now ********
 config-register = 0x2102 
 Autobooting using BOOT variable specified file.....
 Current BOOT file is --- bootflash:cat4500e-universal.SPA.03.02.03.SG.150-2.SG3.bin
```
ステップ **8 no boot system flash bootflash:***file\_name* コマンドを使用して、ROMMON のアップグレードに使 用した BOOT コマンドをクリアします。

> Switch# **configure terminal** Switch(config)# **no boot system flash bootflash:cat4500-e-ios-promupgrade-150-1r-SG2** Switch(config)# **exit** Switch# **write** Building configuration... Compressed configuration from 3641 to 1244 bytes [OK] Switch#

ステップ **9 show version** コマンド を使用して、ROMMON がアップグレードされたことを確認します。

Switch# **show version** Cisco IOS Software, IOS-XE Software, Catalyst 4500 L3 Switch Software (cat4500e-UNIVERSAL-M), Version 03.02.03.SG RELEASE SOFTWARE (fc2) Technical Support: http://www.cisco.com/techsupport Copyright (c) 1986-2012 by Cisco Systems, Inc. Compiled Mon 09-Jan-12 03:25 by prod\_rel\_team

Cisco IOS-XE software, Copyright (c) 2005-2010 by cisco Systems, Inc. All rights reserved. Certain components of Cisco IOS-XE software are licensed under the GNU General Public License ("GPL") Version 2.0. The software code licensed under GPL Version 2.0 is free software that comes with ABSOLUTELY NO WARRANTY. You can redistribute and/or modify such GPL code under the terms of GPL Version 2.0. For more details, see the documentation or "License Notice" file accompanying the IOS-XE software, or the applicable URL provided on the flyer accompanying the IOS-XE software.

Image text-base: 0x100A17B4, data-base: 0x13CCB460

ROM: 15.0(1r)SG2

loading image

```
Jawa Revision 7, Snowtrooper Revision 0x0.0x116
Switch uptime is 4 minutes
Uptime for this control processor is 4 minutes
System returned to ROM by power-on
System image file is "bootflash:cat4500e-universal.SPA.03.02.03.SG.150-2.SG3.bin"
License Information for 'WS-X45-SUP7-E'
     License Level: entservices Type: Default. No valid license found.
    Next reboot license Level: entservices
cisco WS-C4507R+E (MPC8572) processor (revision 6) with 2097152K/20480K bytes of memory.
Processor board ID FOX1418GEW0
MPC8572 CPU at 1.5GHz, Supervisor 7
Last reset from PowerUp
2 Virtual Ethernet interfaces
24 Gigabit Ethernet interfaces
8 Ten Gigabit Ethernet interfaces
511K bytes of non-volatile configuration memory.
Configuration register is 0x2102
```
Switch#

ステップ **10 delete** コマンドを使用して、ブートフラッシュから PROM アップグレードプログラムを削除し ます。

> 次に、ブートフラッシュから cat4500-e-ios-promupgrade-150-1r-SG2 イメージを削除し、使用され ていないスペースを再要求する例を示します。

```
Switch# delete bootflash:cat4500-e-ios-promupgrade-150-1r-SG2 
Delete filename [cat4500-e-ios-promupgrade-150-1r-SG2]? 
Delete bootflash:cat4500-e-ios-promupgrade-150-1r-SG2? [confirm]
```
Switch#

ステップ **11 show bootvar** コマンドを使用して、ROMMON アップグレードプログラムが BOOT 変数から削 除されたことを確認します。

```
Switch# show bootvar
BOOT variable = bootflash:cat4500e-universal.SPA.03.02.03.SG.150-2.SG3.bin,1
CONFIG_FILE variable does not exist
BOOTLDR variable does not exist
Configuration register is 0x0102
```
ROMMON がアップグレードされました。

# <span id="page-13-0"></span>**ROMMON** からのネットワーク起動

ROMMON IOS バージョン 15.0(1r)SG13 以降では、PXE ブート機能を使用してリモート TFTP サーバを指定し、ソフトウェアイメージとその他のファイルをダウンロードできます。

ROMMON IOS バージョン 15.0(1r)SG14 以降では、PXE ブート機能を使用してリモート TFTP または HTTP サーバを指定し、ソフトウェアイメージとその他のファイルをダウンロードでき ます。

PXE ブートでは、DHCP サーバを設定し、ブートフィールドを ROMMON の自動ブートオプショ ンのいずれかに設定する必要があります。

15.0(1r)SG13 より前の ROMMON IOS バージョンでは、ブートローダイメージを使用したネット ワークブートはサポートされていません。代わりに、次のいずれかのオプションを使用してイ メージを起動します。

**1.** 次のコマンドを入力して SD カードから起動します。

rommon 1> **boot slot0:**<*bootable\_image*>

**2.** ROMMON TFTP ブートを使用します。

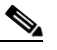

(注) ROMMON TFTP ブートを使用するには、スーパバイザエンジンのイーサネット管理ポー トから TFTP サーバに接続できるようにしておく必要があります。

ROMMON から起動するには、ROMMON モードで次の手順を実行します。

- **a.** スーパバイザ エンジンのイーサネット管理ポートが物理的にネットワークに接続されてい ることを確認します。
- **b. set interface fa1** *ip\_address ip\_mask* コマンドを入力して、スーパバイザ エンジンのイーサ ネット管理ポートの IP アドレスを設定します。

たとえば、スーパバイザ エンジンのイーサネット管理ポートに IP アドレス 172.16.1.5 と IP マスク 255.255.255.0 を設定するには、次のコマンドを入力します。

rommon 2> **set interface fa1 172.16.1.5 255.255.255.0**

- **c. set ip route default** *gateway\_ip\_address* コマンドを入力して、スーパバイザエンジンのイー サネット管理ポートのデフォルトのゲートウェイを設定します。デフォルト ゲートウェイ は、スーパバイザ エンジンのイーサネット管理ポート サブネットに直接接続する必要があ ります。
- **d. ping** *tftp\_server\_ip\_address* コマンドで TFTP サーバに ping して、イーサネット管理ポートが サーバに接続されていることを確認します。
- **e.** ping が成功したら、**boot tftp://***tftp\_server\_ip\_address* **/** *image\_path\_and\_file\_name* コマンドを 入力して、TFTP サーバからイメージを起動します。

たとえば、TFTP サーバ 172.16.1.8 にある Cisco IOS XE のイメージ cat4500e-universalk9.03.01.00 .SG.150-1.XO.bin を起動するには、次のコマンドを入力し ます。

rommon 3> **boot tftp://172.16.1.8/tftpboot/cat4500e-universalk9.03.01.00.SG.150-1.XO.bin**

## <span id="page-14-0"></span>関連資料

4 つのプラットフォーム(Catalyst 4500、Catalyst 4900、Catalyst ME 4900、および Catalyst 4900M) のリリースノートは別々ですが、ソフトウェア コンフィギュレーション ガイド、コマンドリ ファレンスガイド、およびシステムメッセージガイドは共通しています。追加情報については、 次のホームページを参照してください。

[http://www.cisco.com//en/US/products/hw/switches/ps4324/prod\\_release\\_notes\\_list.html](http://www.cisco.com/en/US/products/hw/switches/ps4324/prod_release_notes_list.html)

### ハードウェア マニュアル

仕様および関連する安全に関する情報が記載されたインストレーション ガイドおよびインスト レーション ノートは、次の URL から入手できます。

- **•** 『*Catalyst 4500 E-series Switches Installation Guide*』 [http://www.cisco.com/en/US/docs/switches/lan/catalyst4500/hardware/catalyst4500e/installation/g](http://www.cisco.com/en/US/docs/switches/lan/catalyst4500/hardware/catalyst4500e/installation/guide/Eseries.html) [uide/Eseries.html](http://www.cisco.com/en/US/docs/switches/lan/catalyst4500/hardware/catalyst4500e/installation/guide/Eseries.html)
- **•** Catalyst 4500-X ハードウェアの設置に関する情報は、次の URL から入手できます。 [http://www.cisco.com/en/US/products/ps12332/prod\\_installation\\_guides\\_list.html](http://www.cisco.com/en/US/products/ps12332/prod_installation_guides_list.html)
- **•** 個々のスイッチング モジュールおよびスーパーバイザの詳細については、次の URL にある 『*Catalyst 4500 Series Module Installation Guide*』を参照してください。 [http://www.cisco.com/en/US/docs/switches/lan/catalyst4500/hardware/configuration/notes/OL\\_25](http://www.cisco.com/en/US/docs/switches/lan/catalyst4500/hardware/configuration/notes/OL_25315.html) 315.html
- *FRegulatory Compliance and Safety Information for the Catalyst 4500 Series Switches***』** [http://www.cisco.com/en/US/docs/switches/lan/catalyst4500/hardware/regulatory/compliance/78\\_](http://www.cisco.com/en/US/docs/switches/lan/catalyst4500/hardware/regulatory/compliance/78_13233.html) [13233.html](http://www.cisco.com/en/US/docs/switches/lan/catalyst4500/hardware/regulatory/compliance/78_13233.html)
- **•** 特定のスーパーバイザ エンジンまたはアクセサリ ハードウェアのインストレーション ノートは、次の URL から入手できます。

[http://www.cisco.com/en/US/products/hw/switches/ps4324/prod\\_installation\\_guides\\_list.html](http://www.cisco.com/en/US/products/hw/switches/ps4324/prod_installation_guides_list.html)

### ソフトウェア マニュアル

ソフトウェアのリリース ノート、コンフィギュレーション ガイド、コマンド リファレンス、およ びシステム メッセージ ガイドは、次の URL から入手できます。

- **•** Cisco 4500-X のリリース ノートは、次の URL で入手できます。 [http://www.cisco.com/en/US/products/ps12332/prod\\_release\\_notes\\_list.html](http://www.cisco.com/en/US/products/ps12332/prod_release_notes_list.html)
- **•** Catalyst 4500E のリリース ノートは、次の URL で入手できます。 [http://www.cisco.com/en/US/products/hw/switches/ps4324/prod\\_release\\_notes\\_list.html](http://www.cisco.com/en/US/products/hw/switches/ps4324/prod_release_notes_list.html)

Catalyst 4500 E シリーズ スイッチと Catalyst 4500-X シリーズ スイッチのソフトウェアマニュア ルについては、次の URL で入手できます。

- **•** 『*Catalyst 4500 Series Software Configuration Guide*』 [http://www.cisco.com/en/US/products/hw/switches/ps4324/products\\_installation\\_and\\_configurati](http://www.cisco.com/en/US/products/hw/switches/ps4324/products_installation_and_configuration_guides_list.html) [on\\_guides\\_list.html](http://www.cisco.com/en/US/products/hw/switches/ps4324/products_installation_and_configuration_guides_list.html)
- **•** 『*Catalyst 4500 Series Software Command Reference*』 [http://www.cisco.com/en/US/products/hw/switches/ps4324/prod\\_command\\_reference\\_list.html](http://www.cisco.com/en/US/products/hw/switches/ps4324/prod_command_reference_list.html)
- **•** 『*Catalyst 4500 Series Software System Message Guide*』 [http://www.cisco.com/en/US/products/hw/switches/ps4324/products\\_system\\_message\\_guides\\_list.](http://www.cisco.com/en/US/products/hw/switches/ps4324/products_system_message_guides_list.html) [html](http://www.cisco.com/en/US/products/hw/switches/ps4324/products_system_message_guides_list.html)

### **Cisco IOS** マニュアル

プラットフォームに依存しない Cisco IOS のマニュアルは、Catalyst 4500 および 4900 スイッチに も役立ちます。これらのマニュアルは、次の URL から入手できます。

- **•** Cisco IOS コンフィギュレーション ガイド、リリース 12.x [http://www.cisco.com/en/US/products/ps6350/products\\_installation\\_and\\_configuration\\_guides\\_list.html](http://www.cisco.com/en/US/products/ps6350/products_installation_and_configuration_guides_list.html)
- **•** Cisco IOS コマンド リファレンス、リリース 12.x [http://www.cisco.com/en/US/products/ps6350/prod\\_command\\_reference\\_list.html](http://www.cisco.com/en/US/products/ps6350/prod_command_reference_list.html) 次の URL では、コマンド検索ツールも使用できます。 <http://tools.cisco.com/Support/CLILookup/cltSearchAction.do>
- **•** Cisco IOS システム メッセージ、バージョン 12.x [http://www.cisco.com/en/US/products/ps6350/products\\_system\\_message\\_guides\\_list.html](http://www.cisco.com/en/US/products/ps6350/products_system_message_guides_list.html) 次の URL では、エラー メッセージ デコーダ ツールも使用できます。 <http://www.cisco.com/pcgi-bin/Support/Errordecoder/index.cgi>

# マニュアルの入手方法およびテクニカル サポート

マニュアルの入手方法、テクニカル サポート、その他の有用な情報について、次の URL で、毎月 更新される『*What's New in Cisco Product Documentation*』を参照してください。シスコの新規およ び改訂版の技術マニュアルの一覧も示されています。

<http://www.cisco.com/en/US/docs/general/whatsnew/whatsnew.html>

『*What's New in Cisco Product Documentation*』は RSS フィードとして購読できます。また、リーダー アプリケーションを使用してコンテンツがデスクトップに直接配信されるように設定することも できます。RSS フィードは無料のサービスです。シスコは現在、RSS バージョン 2.0 をサポートして います。

All other trademarks mentioned in this document or Website are the property of their respective owners. The use of the word partner does not imply a partnership relationship between Cisco and any other company. (0807R)

© 2003–2020, Cisco Systems, Inc. All rights reserved.

このマニュアルは[、「関連資料」](#page-14-0)の項に記載されているマニュアルと併せてご利用ください。

CCDE, CCENT, Cisco Eos, Cisco Lumin, Cisco Nexus, Cisco StadiumVision, Cisco TelePresence, the Cisco logo, DCE, and Welcome to the Human Network are trademarks; Changing the Way We Work, Live, Play, and Learn and Cisco Store are service marks; and Access Registrar, Aironet, AsyncOS, Bringing the Meeting To You, Catalyst, CCDA, CCDP, CCIE, CCIP, CCNA, CCNP, CCSP, CCVP, Cisco, the Cisco Certified Internetwork Expert logo, Cisco IOS, Cisco Press, Cisco Systems, Cisco Systems Capital, the Cisco Systems logo, Cisco Unity, Collaboration Without Limitation, EtherFast, EtherSwitch, Event Center, Fast Step, Follow Me Browsing, FormShare, GigaDrive, HomeLink, Internet Quotient, IOS, iPhone, iQ Expertise, the iQ logo, iQ Net Readiness Scorecard, iQuick Study, IronPort, the IronPort logo, LightStream, Linksys, MediaTone, MeetingPlace, MeetingPlace Chime Sound, MGX, Networkers, Networking Academy, Network Registrar, PCNow, PIX, PowerPanels, ProConnect, ScriptShare, SenderBase, SMARTnet, Spectrum Expert, StackWise, The Fastest Way to Increase Your Internet Quotient, TransPath, WebEx, and the WebEx logo are registered trademarks of Cisco Systems, Inc. and/or its affiliates in the United States and certain other countries.

 $\mathbf l$